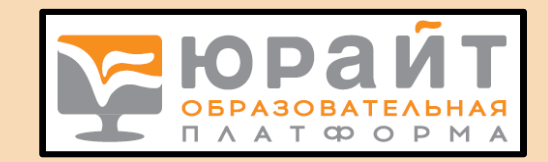

# ЮРАЙТ *Электронная библиотечная система*

СЕРВИСЫ, ПРАВИЛА ПОЛЬЗОВАНИЯ, ПОЛЕЗНЫЕ ССЫЛКИ

# Адрес сайта платформы Юрайт <https://urait.ru/>

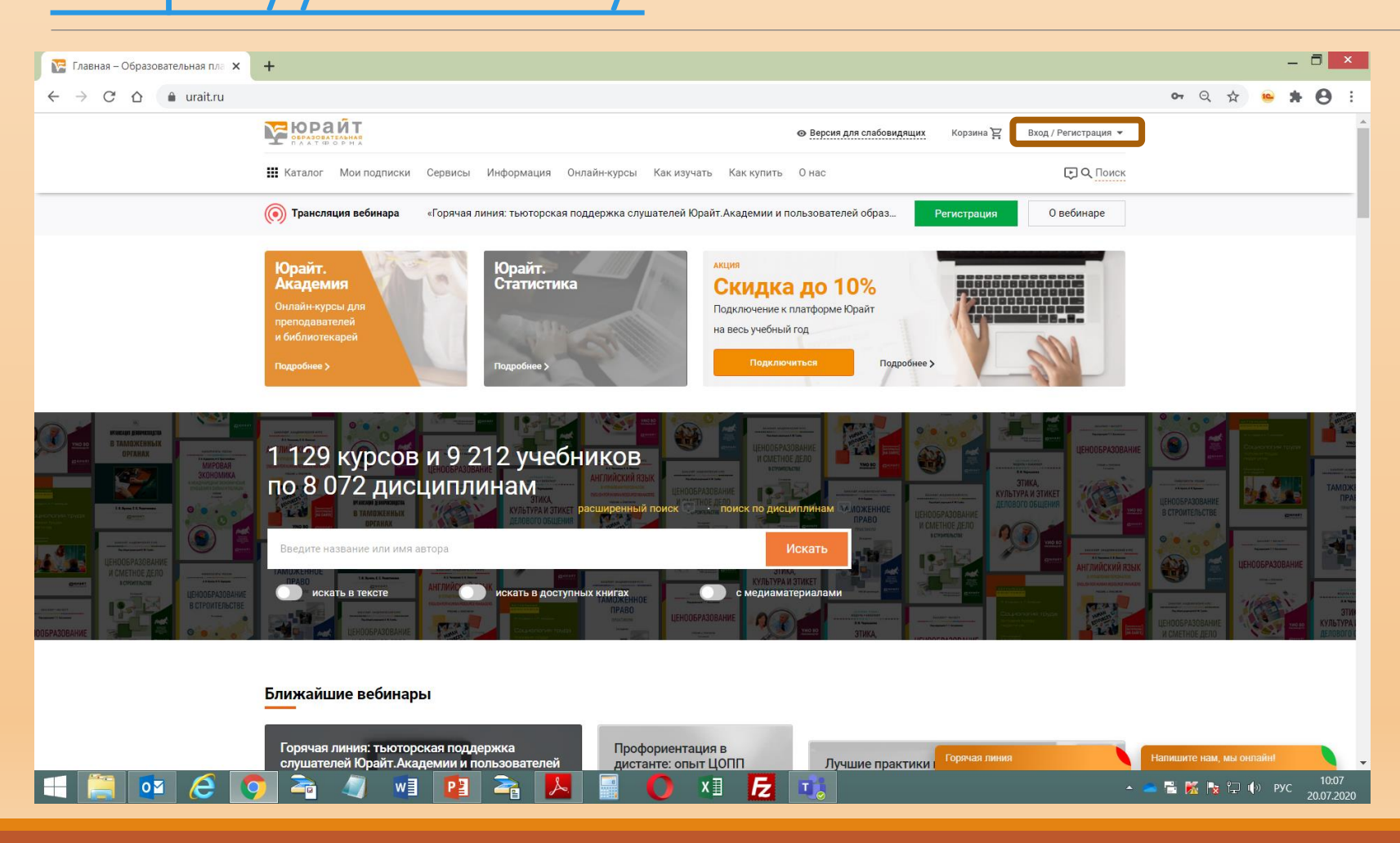

Так выглядит начальная страница сайта. В правом верхнем углу расположена кнопка «Вход/Регистрация»

Регистрация/авторизация на сайте позволяет получить доступ к полным текстам изданий из подписки не только в стенах учебного заведения, но и из любой точки, в которой имеется доступ к сети Интернет.

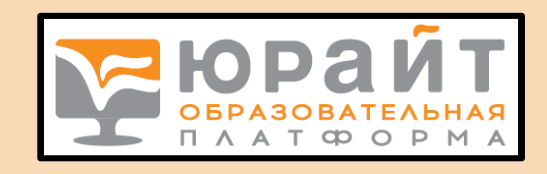

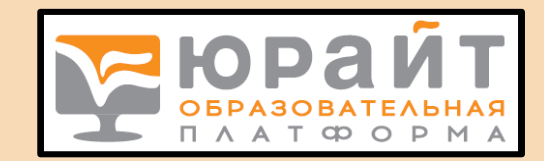

# Регистрация преподавателя в ЭБС

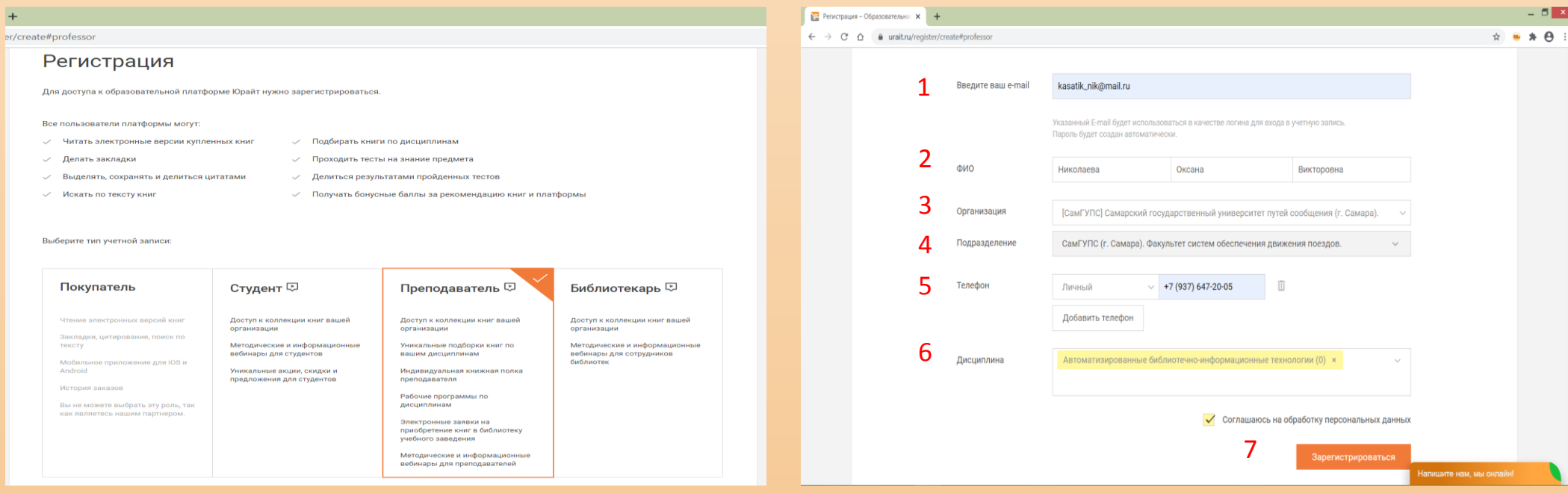

#### Выбираем вкладку Преподаватель

- 1. e-mail указываем свой действующий адрес электронной почты
- 2. ФИО указываем свои реальные фамилию, имя, отчество
- 3. Организация выбираем из справочника СамГУПС
- 4. Подразделение выбираем филиал или кафедру

Заполняем все поля

- 5. Телефон указываем либо личный, либо рабочий телефон
- 6. Дисциплина выбираем из справочника дисциплину, которую преподаем
- 5. Соглашаемся на обработку данных и нажимаем на кнопку «Зарегистрироваться»

# ЭБС Юрайт содержит более 9000 документов по различным областям знаний

Бизнес. Экономика. (1703) Гуманитарные и общественные науки. (2058) Естественные науки (613) Здравоохранение. Медицина. (219) Компьютеры. Интернет. Информатика. (340) Математика, статистика и механика. (601) Педагогика, психология, социальная работа (1492) Право. Юриспруденция. (1264) Прикладные науки. Техника. (1044) Сельское хозяйство и природопользование (160) Химия и химические технологии. (273) Художественная литература. (157)

Языки, лингвистика и литературоведение (842)

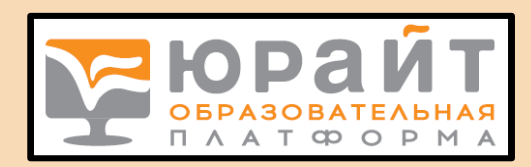

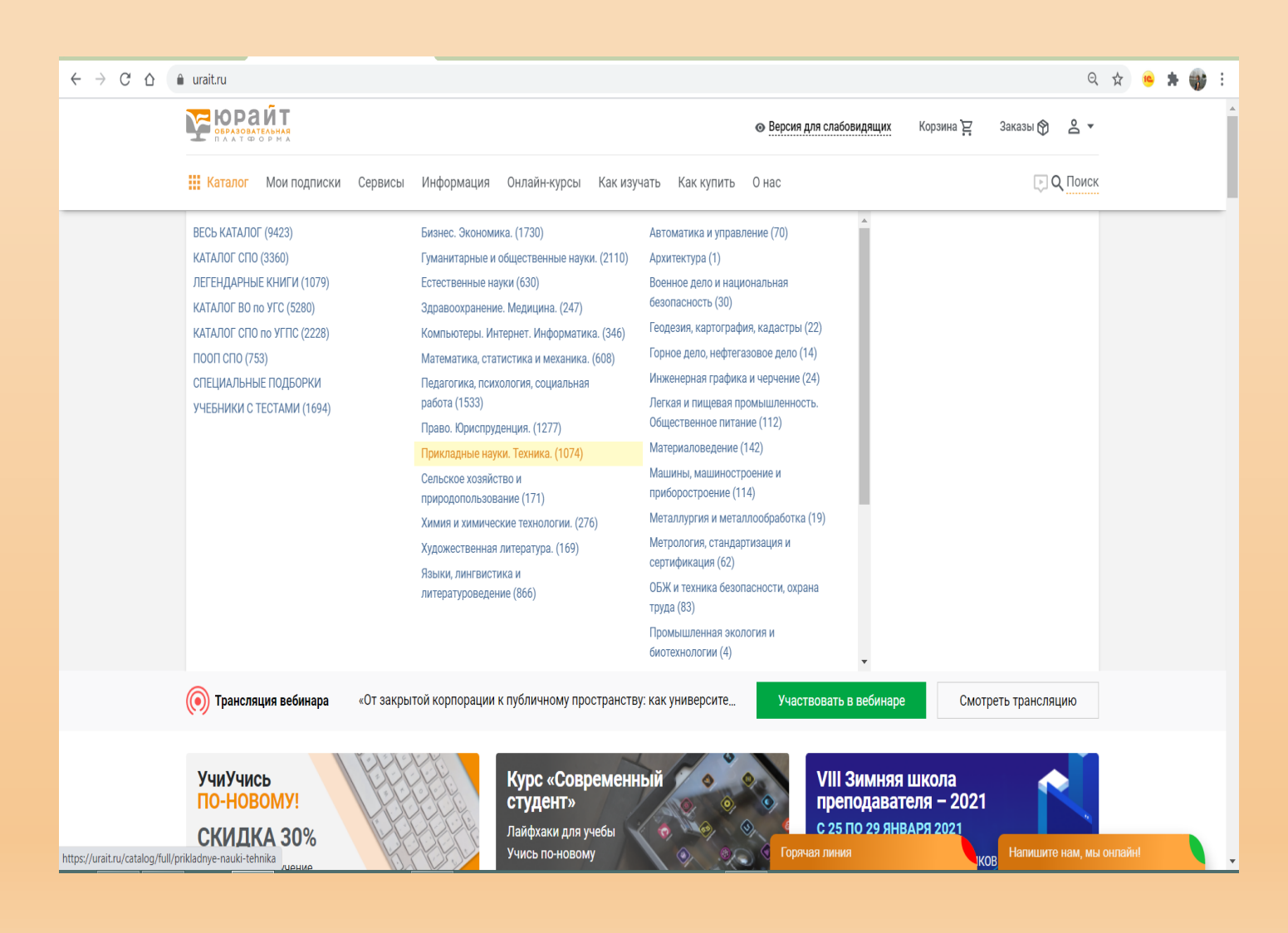

Выбор литературы можно осуществлять по каталогу:

#### Для ВО по УГСН

ДЛЯ СПО по УГПС, по каталогу СПО, по ПООП СПО

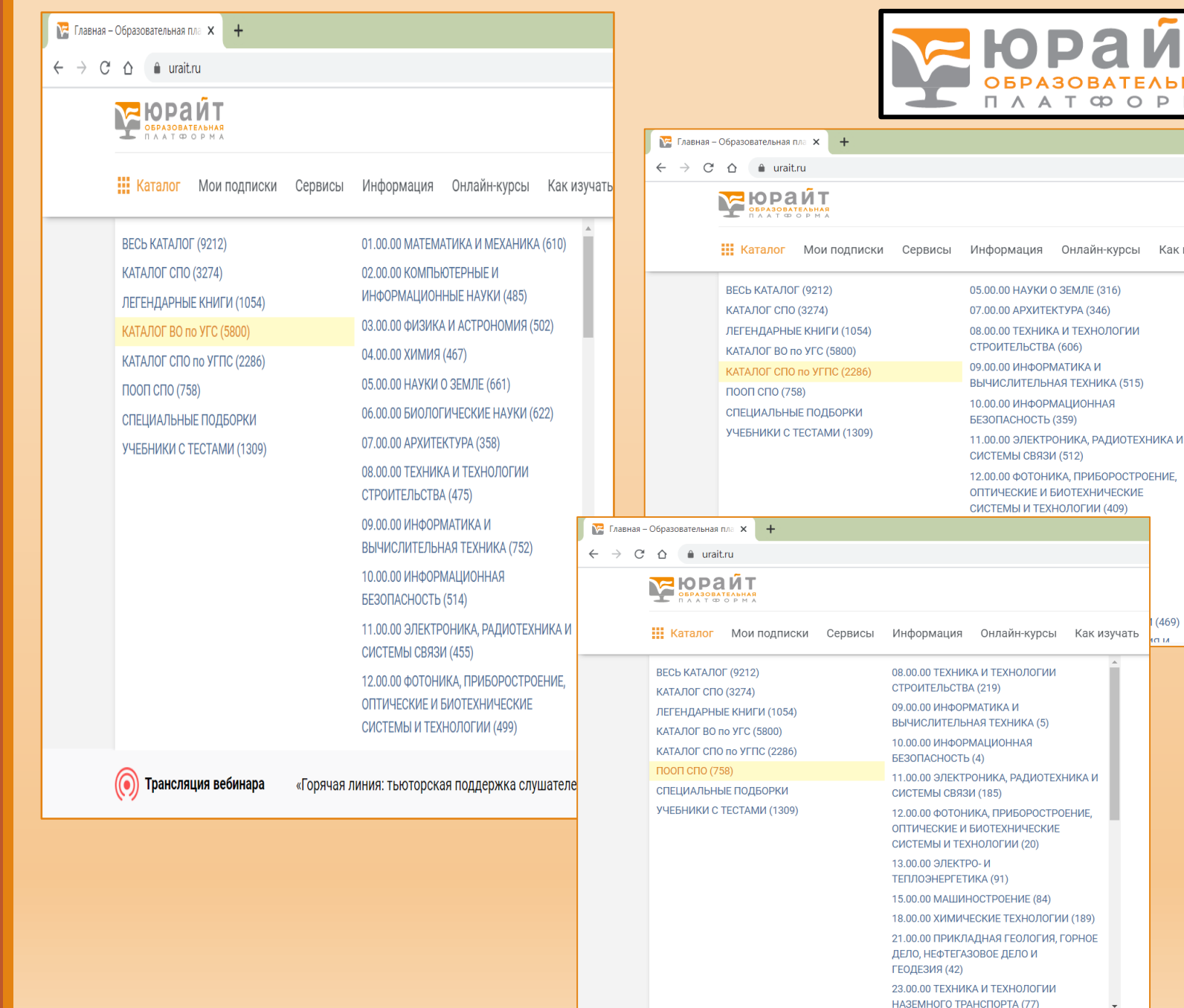

OPMA

Как изуча

 $(469)$ 

### Можно воспользоваться простым поиском

Панель поиска расположена в центре страницы, а также в правом верхнем углу информационной панели

С помощью простого поиска можно искать книги по автору, заглавию, ключевым словам и т.д.

Есть также расширенный поиск и поиск по дисциплинам

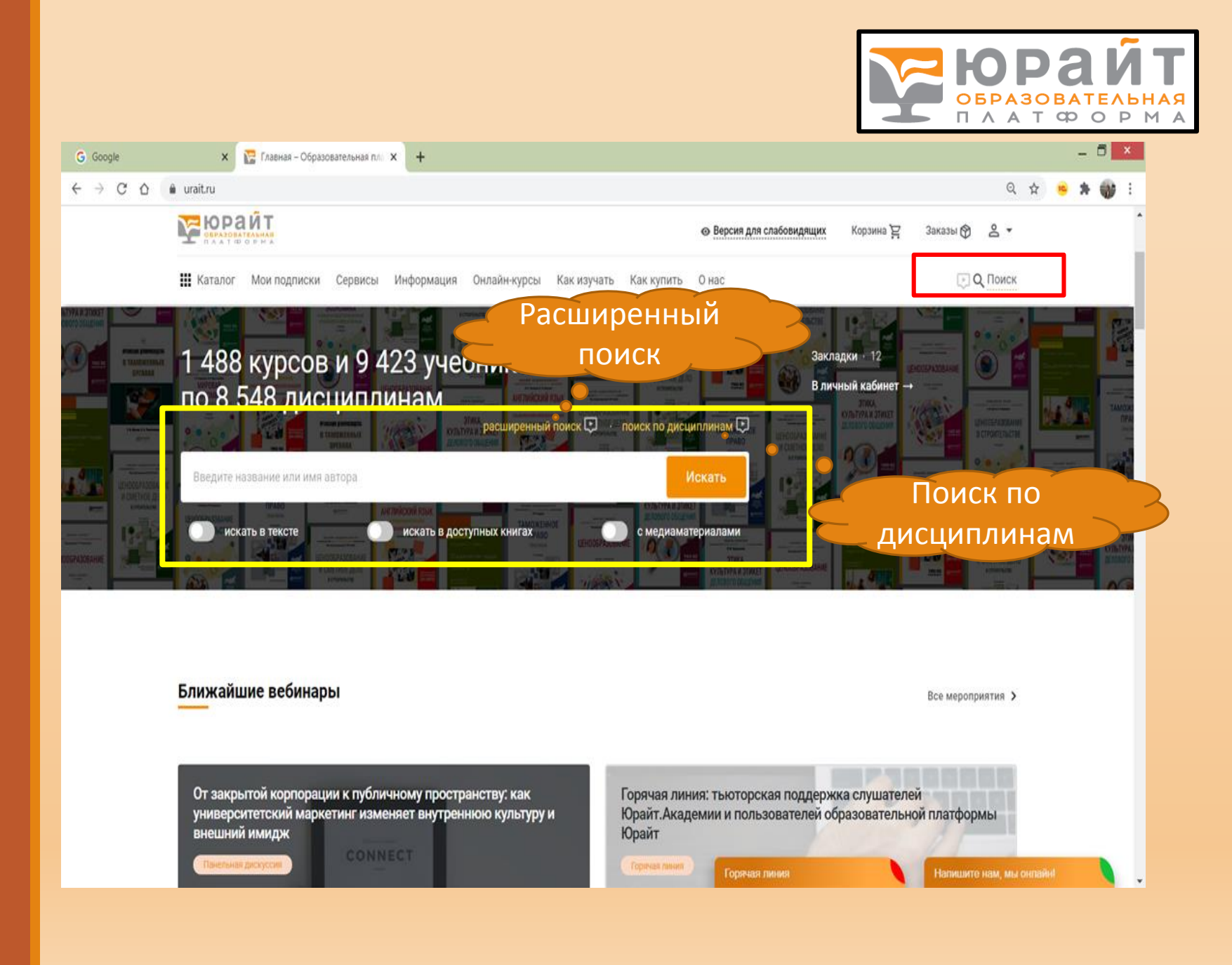

# Книги найдены

# Что дальше?

Можно скачать список найденных книг в форматах word и excel

Можно скопировать библиографическое описание книги в буфер обмена и вставить его в список литературы

Можно добавить понравившуюся книгу в «Избранное» и легко вернуться вновь к этой книге уже не производя поиск

И самое главное – книгу можно изучить!!!

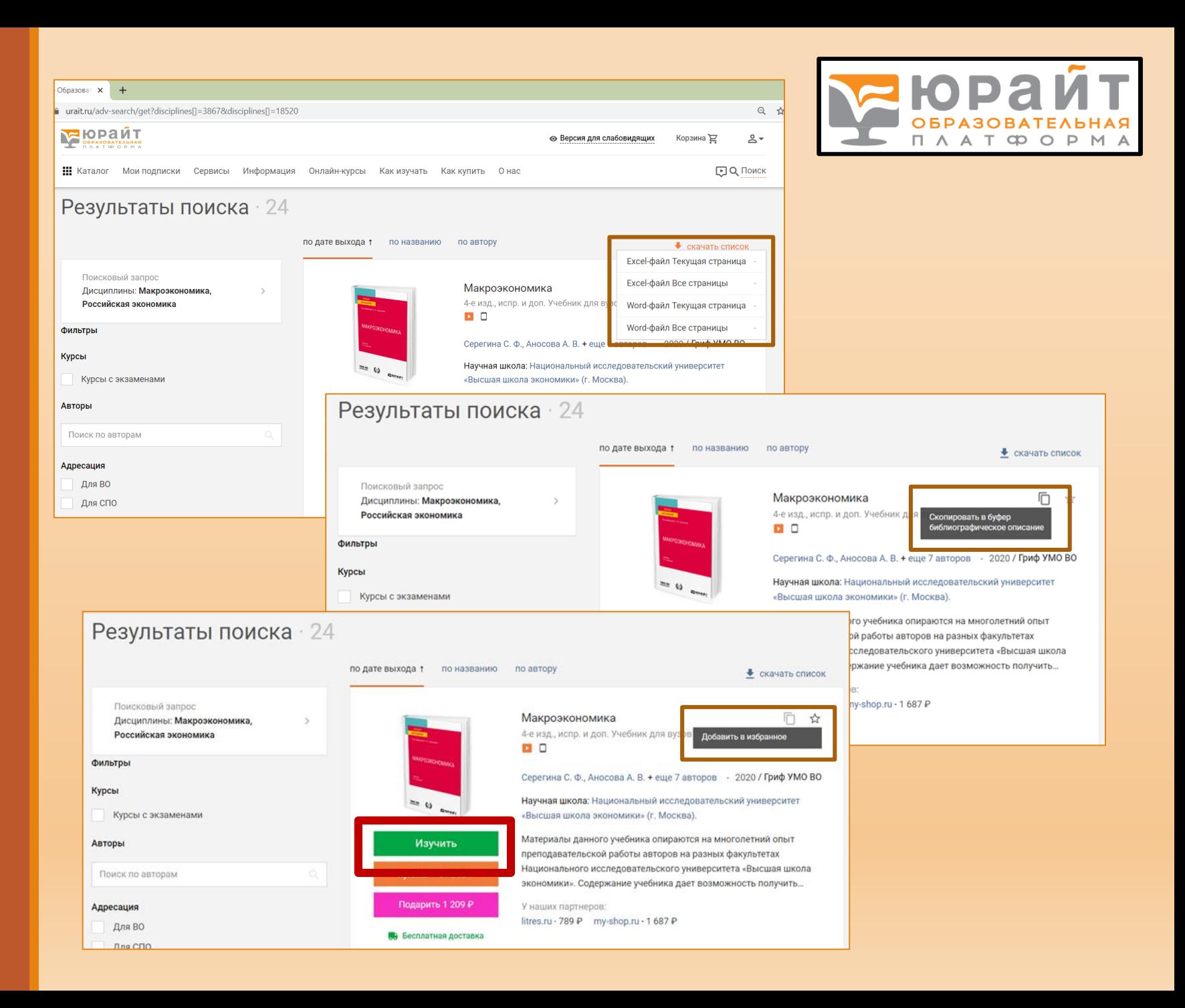

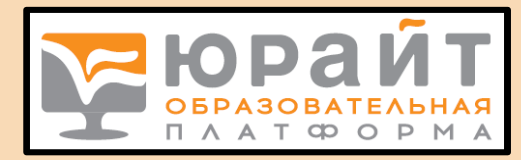

#### В ЭБС Юрайт книги можно читать, делать в них закладки, выделять цитаты, делать поиск по документу отдельных слов и фраз

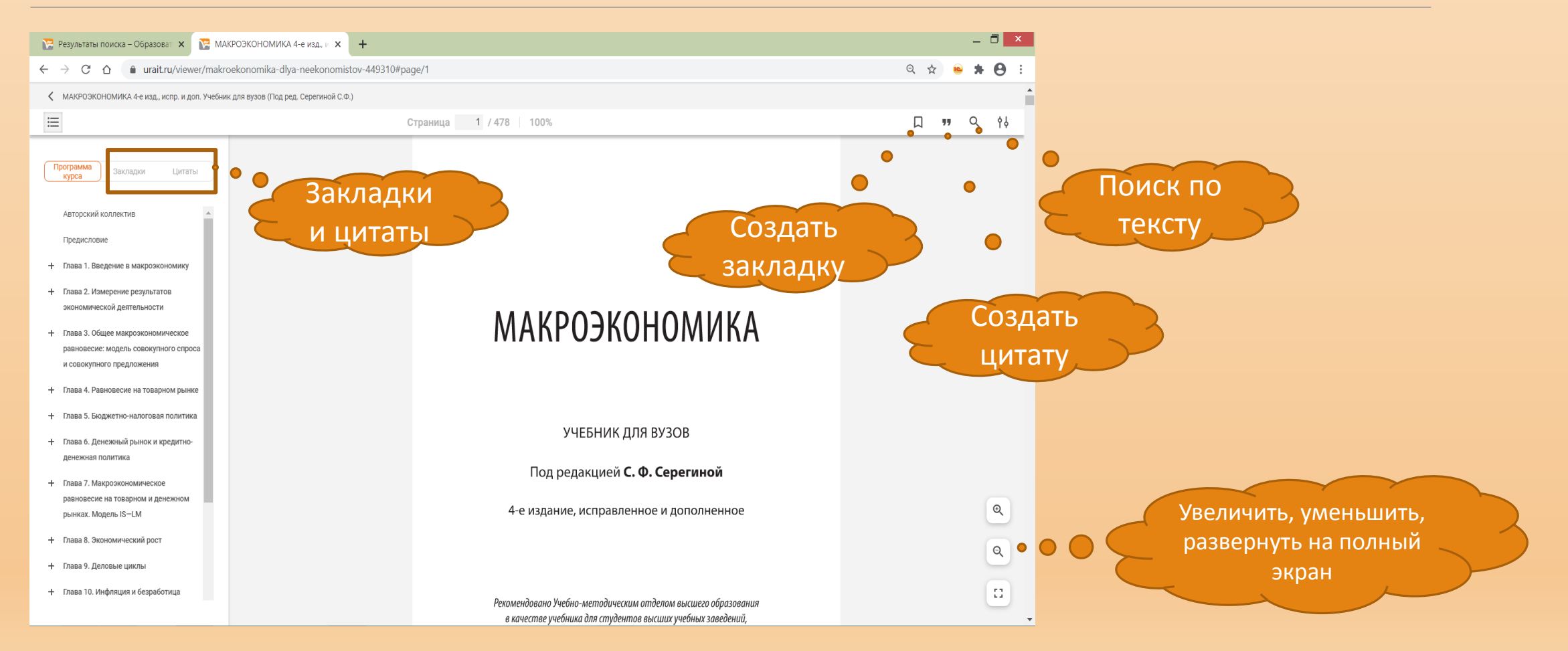

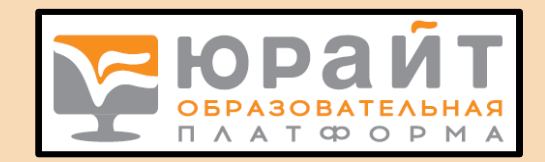

#### В ЭБС Юрайт реализованы все возможности работы с личным кабинетом

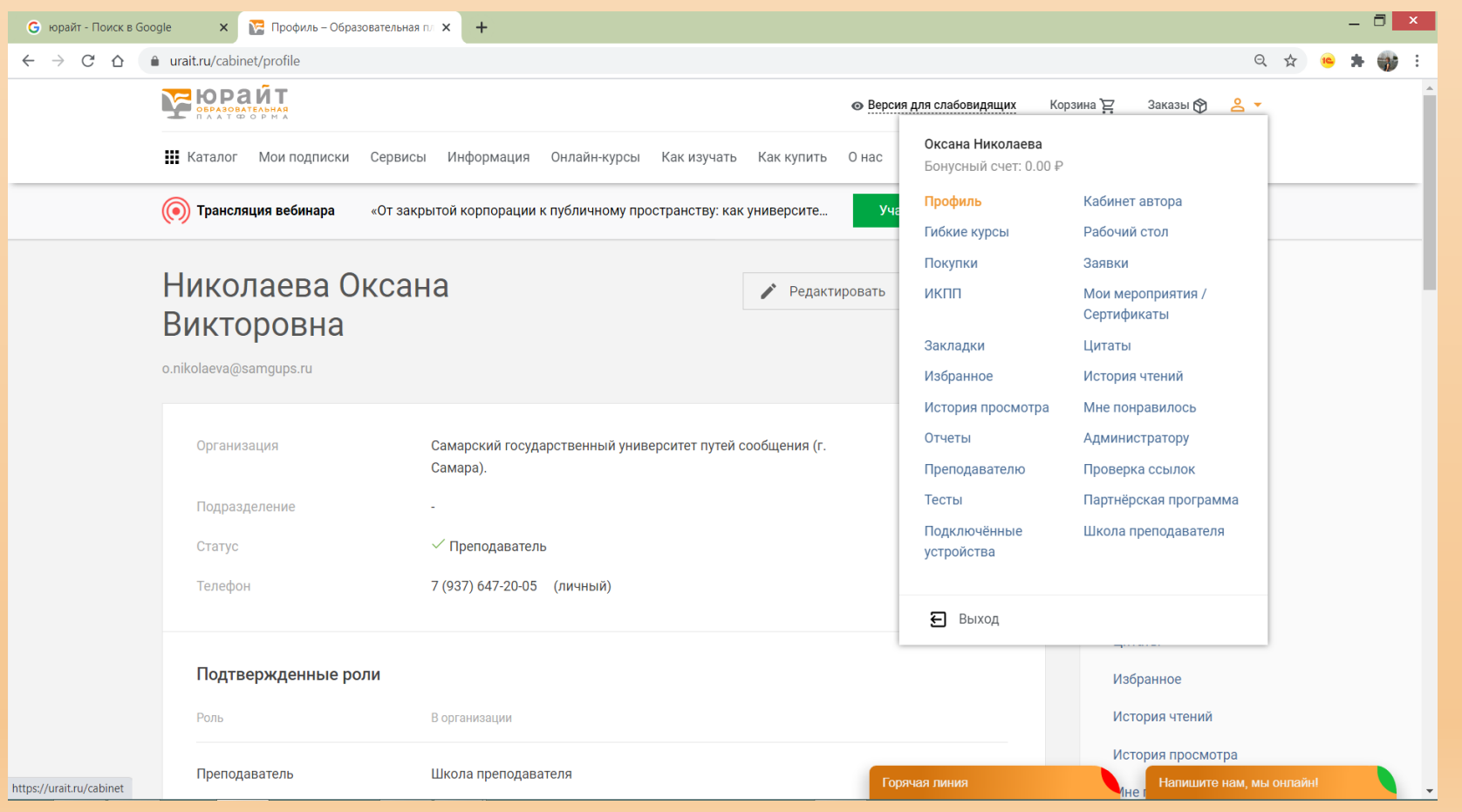

В любой момент можно открыть свой профиль, отредактировать его при необходимости, увидеть свои закладки и цитаты, посмотреть избранное, историю просмотров книг, понравившиеся книги, создать гибкий курс для студентов, положить на ИКПП книгу, добавить группу студентов, посмотреть пройденные тесты и др.

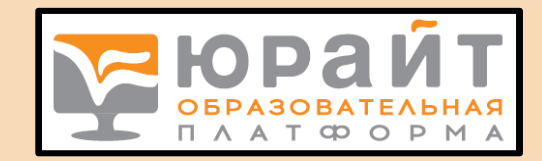

### ИКПП – индивидуальная книжная полка преподавателя

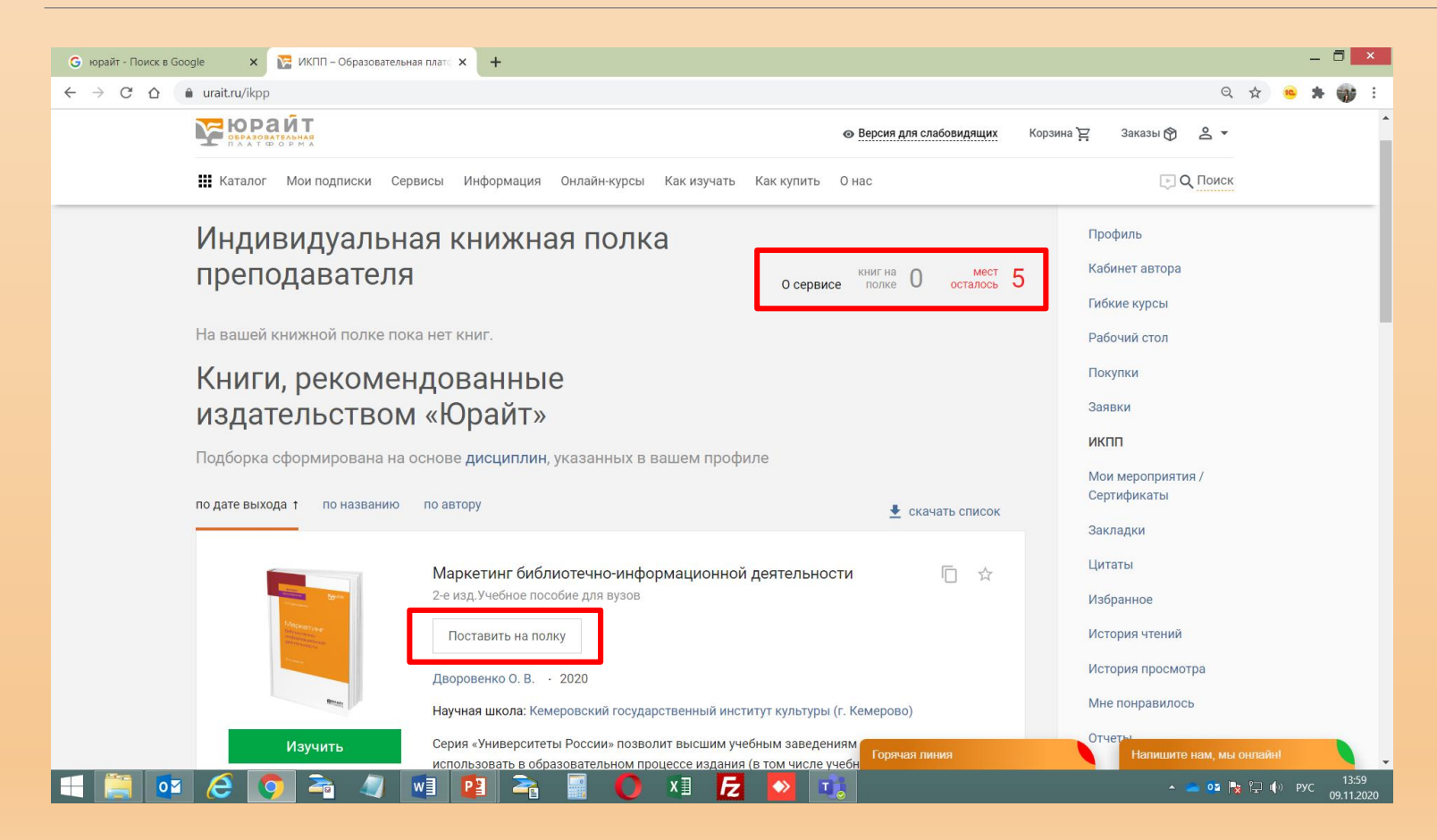

В соответствии с дисциплиной, указанной в профиле при регистрации, система предложит книги. Нажав на кнопку «поставить на полку», можно взять книги для чтения. Эти книги преподаватель может читать даже в том случае, если нет подписки вуза. Всего на полку можно поставить одновременно до 5 наименований книг.

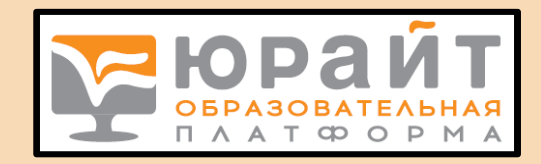

### Гибкий курс Что это? Как создать?

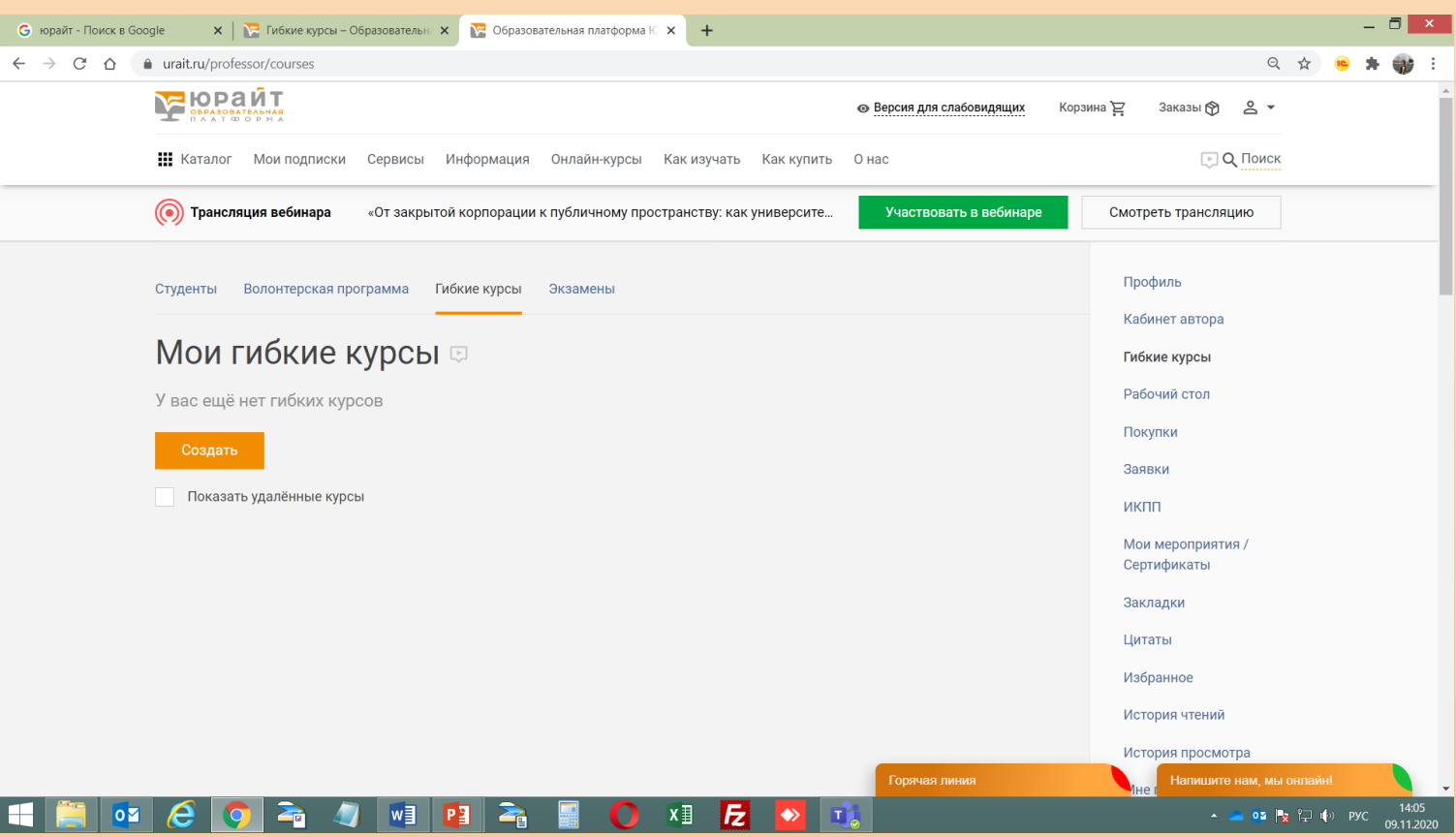

Гибкие курсы — сервис, который позволяет преподавателю легко индивидуализировать обучение и комбинировать материалы (отдельные главы, параграфы и разделы других курсов и учебников) Образовательной платформы «Юрайт» и различных внешних источников в единый уникальный инструмент для обучения студентов. Курс можно скорректировать в любой момент . Подробнее ознакомиться с сервисом можно здесь: <https://urait.ru/info/courses>

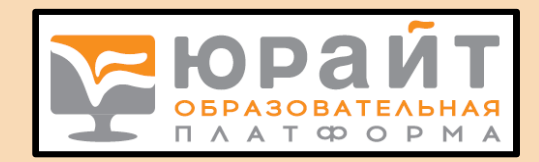

#### Часто задаваемые вопросы

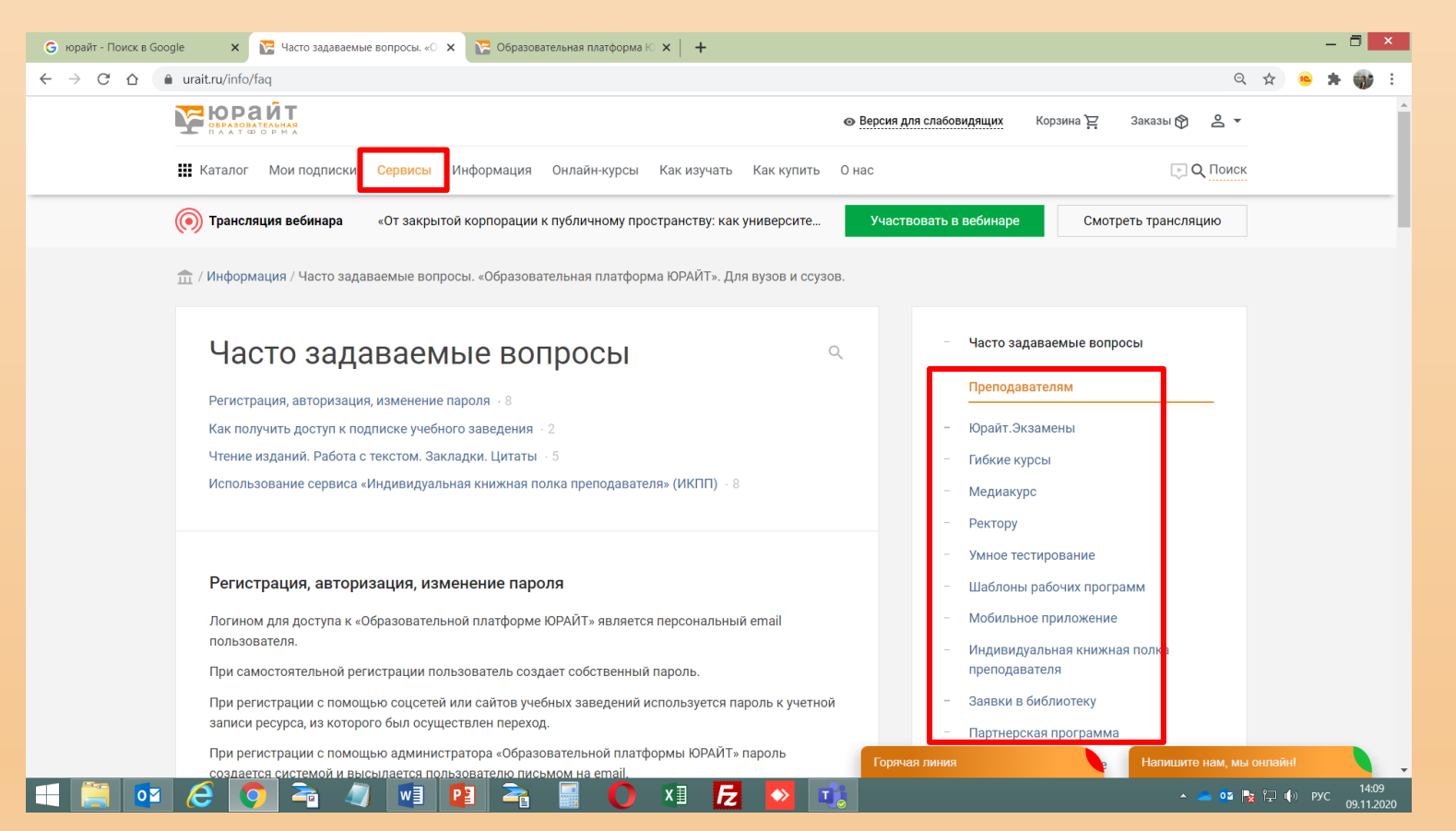

Открыв вкладку «Сервисы» можно получить максимально подробные инструкции по работе с системой.

Прямая ссылка:

<https://urait.ru/info/faq>

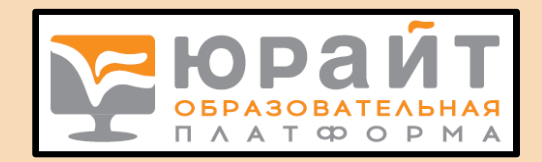

### На что еще обратить внимание?

Образовательная платформа Юрайт предлагает также воспользоваться сервисами:

Юрайт.Экзамены - <https://urait.ru/info/exam>

Медиакурсы - <https://urait.ru/info/media-materials>

Умное тестирование - <https://urait.ru/info/tests>

Входное тестирование - <https://urait.ru/input-quiz>

Юрайт.Академия - <https://urait.ru/online-course>

Школы преподавателей – смотрите информацию на центральной странице сайта <https://urait.ru/info/teacher-school>

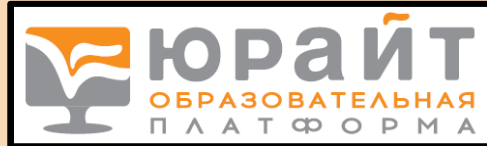

### Остались вопросы? Юрайт предлагает обратиться на горячую линию

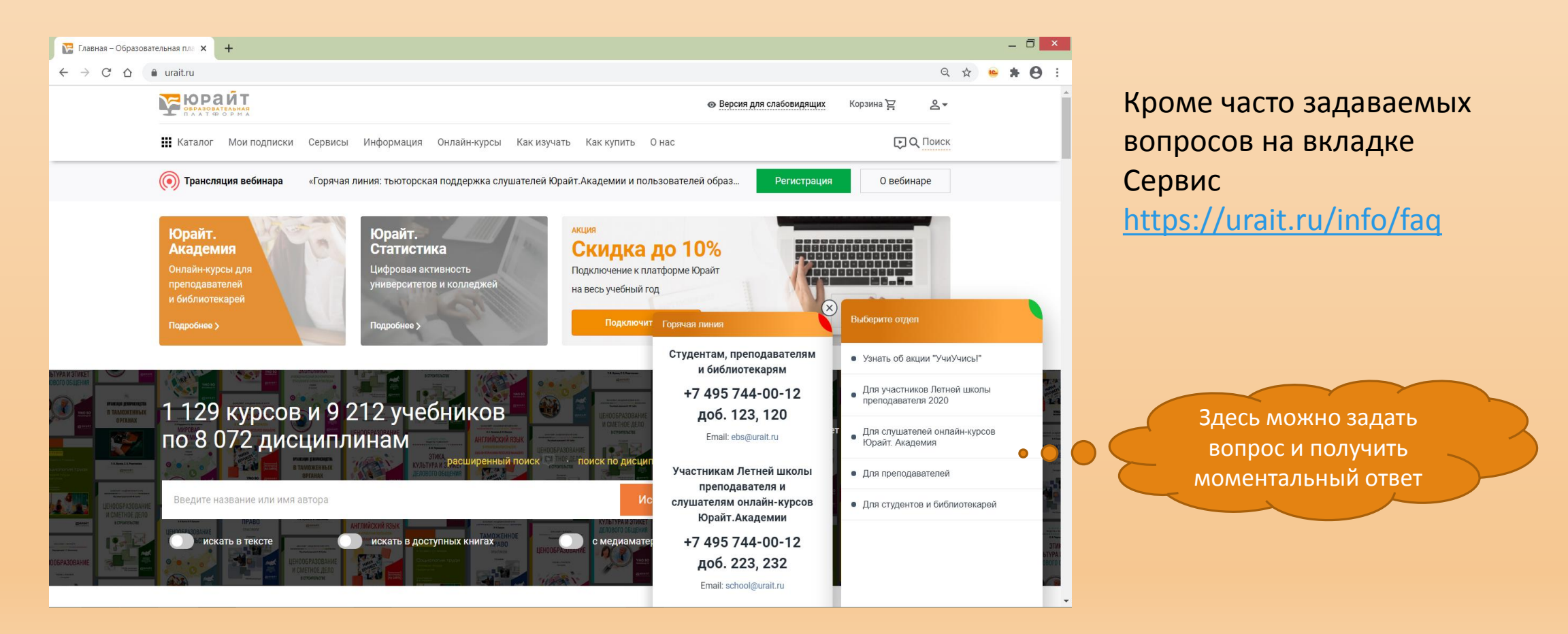

#### Научно-техническая библиотека СамГУПС поздравляет наших читателей с успешной регистрацией в ЭБС Юрайт!

Кроме электронных библиотечных систем в СамГУПС большой фонд печатных книг.

Мы работаем для вас с понедельника по четверг с 9.00 до 17.00, в пятницу с 9.00 до 16.00. Последняя пятница каждого месяца – санитарный день!

По всем вопросам обращаться по адресу [lib@samgups.ru](mailto:lib@sa,gups.ru). Мы всегда рады вам!